# The Land (CLM5) Tutorial Session

### Peter Lawrence, Keith Oleson, Erik Kluzek CGD/NCAR

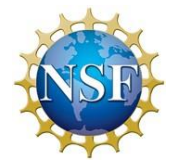

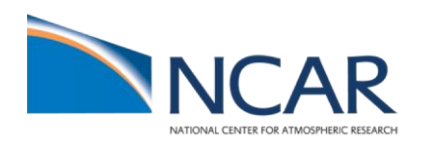

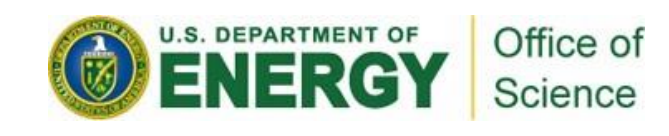

# Notes:

- We will use the tutorial account code UESM0009
- For qcmd you can use -A UESM0009 to set your account code.
- You will need to change the account code and the queue in your cases:
	- ./xmlchange JOB\_QUEUE=regular
	- ./xmlchange PROJECT=UESM0009
- To refer to using an editor we will say \$EDITOR. This can be any editor of your choice and if you set the environment variable for it you can use the command as given (i.e. setenv EDITOR vim).

### **CLM5.0 Offline – "I" compsets**

Compsets are shortcuts designed for specific cases… treat them as starting points for all cases "I" compsets run the clm/datm/rof/cism and no sea-ice/ocean/atm/wave models SP = Satellite Phenology; BGC = Biogeochemistry

Short Name **Description**  $12000$ Clm50Sp CLM50SP, yr. 2000 pfts, CO<sub>2</sub>, aerosol<sub>dep</sub> Long Name: 2000\_DATM%GSWP3v1\_CLM50%SP\_SICE\_SOCN\_MOSART\_CISM2%NOEVOLVE\_SWAV  $11850C$ lm50BgcCrop CLM50BGC+Crop, yr 1850 pfts, CO<sub>2</sub>, aerosol<sub>dep</sub> Long Name: 1850\_DATM%GSWP3v1\_CLM50%BGC-CROP\_SICE\_SOCN\_MOSART\_CISM2%NOEVOLVE\_SWAV IHistClm50BgcCrop CLM50BGC+Crop, 1850-2010 pfts,  $CO_2$ , aerosol<sub>dep</sub> + N<sub>dep</sub> Long Name: HIST\_DATM%GSWP3v1\_CLM50%BGC-CROP\_SICE\_SOCN\_MOSART\_CISM2%NOEVOLVE\_SWAV

/glade/p/cesm/tutorial/cesm2.1\_tutorial\_2021/cime/scripts/query\_config --compsets all

Atmospheric forcing for these compsets are from Global Soil Wetness Project (GSWP3) for 1901-2014. In exercise A, you will try the I2000Clm50Sp compset In exercise B, you will try the IHistClm50BgcCrop compset In exercise C, you will again use the I2000Clm50Sp compset and modify input data

### **Exercise A. Basic CLM5 usage**

Goal: Run the CLM50SP at ~1lat/lon horizontal resolution for five days

In this exercise you will try the I2000Clm50Sp compset.

### **Exercise B. Differences between compsets**

Goal: Create a case with a different compset and see how settings change automatically for you. Contrast the history files from exercise (A) and (B).

In this exercise you will try the IHistClm50BgcCrop compset which is a 20<sup>th</sup> century transient run using GSWP3v1 atmospheric forcing and the biogeochemistry model including crops.

### **Exercise C. Understanding and modifying input data**

Goal: Learn what inputs CLM needs and what they look like

Here we will again use the I2000Clm50Sp compset, modify one of the plant functional type properties, and compare results to exercise A.

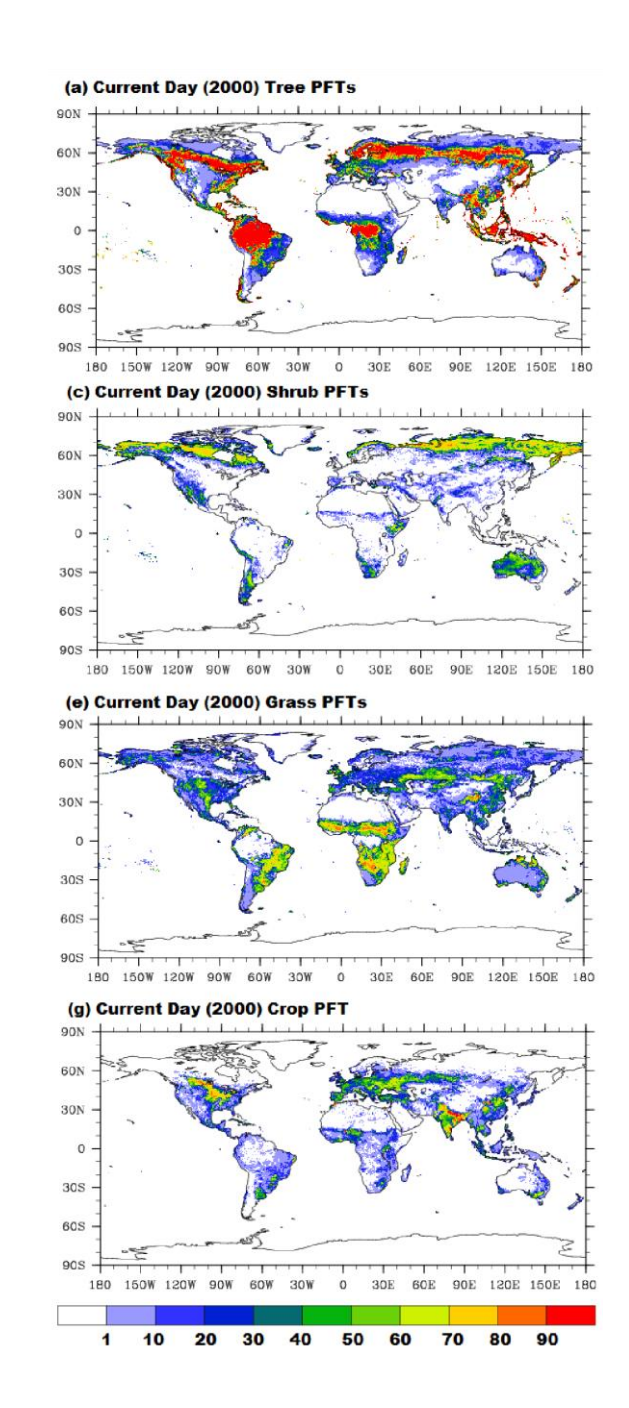

### **Exercise A. detailed steps**

#### 1) Create the case…

cd /glade/p/cesm/tutorial/cesm2.1\_tutorial\_2021/cime/scripts ./create\_newcase --case ~/cases/i.day5.a --compset I2000Clm50Sp --res f09\_g17\_gl4 --rununsupported

#./create\_newcase --help ….. in the same state of the set of the set of the set of the set of the set of the set of the set of the set of the set of the set of the set of the set of the set of the set of the set of the set

2) Setup the case…

cd ~/cases/i.day5.a

# You need not change env\_build.xml for this case to work, but now would be the time to make such changes

# Execute setup ./case.setup

### **Exercise A. detailed steps**

3) Change the clm namelist…

#Since we are running just five days and history output default is monthly averages, we will change the clm namelist to get daily average output #Add hist nhtfrq and set to -24 (i.e., 24 hrs, daily average) in the clm namelist #Add hist mfilt and set to 6 (i.e., 5 daily average time samples plus an initialization step) in the clm namelist \$EDITOR user\_nl\_clm #Add these lines: hist  $n$ htfrq = -24 hist  $m$ filt = 6 #Generate the namelists (look at lnd\_in in CaseDocs directory once the following is done) ./preview\_namelists

4) Shorten the requested run time (this may help your job to start sooner) and set the account number and queue

```
./xmlchange --subgroup case.run JOB_WALLCLOCK_TIME=0:15:00
./xmlchange JOB_QUEUE=regular
./xmlchange PROJECT=UESM0009
```
### **Exercise A. detailed steps**

5) Build the case and compile the code…

qcmd -A UESM0009 -- ./case.build

6) Submit the run…

./case.submit

# to see the \$jobID and whether the job is pending or running qstat -u \$USER # to kill the job if necessary qdel \$jobID

# run executes in /glade/scratch/\$USER/i.day5.a/run # land history output at the end of the run will be moved to # /glade/scratch/\$USER/archive/i.day5.a/lnd/hist

# look at the history file in the archive directory, e.g., using ncview (module load ncview) cd /glade/scratch/\$USER/archive/i.day5.a/lnd/hist ncview i.day5.a.clm2.h0.0001-01-01-00000.nc & # note that there will be six time samples in this file, ignore the first one, it is an initialization step and is not a daily average

### **Exercise B. detailed steps**

#### 1) Create the case…

cd /glade/p/cesm/tutorial/cesm2.1\_tutorial\_2021/cime/scripts ./create\_newcase --case ~/cases/i.day5.b --compset IHistClm50BgcCrop --res f09\_g17\_gl4 --rununsupported

2) Setup the case…

cd ~/cases/i.day5.b #Execute setup

./case.setup

3) Note differences between this case and the case created in exercise A cd ~/cases

#For example,

diff i.day5.a/env\_run.xml i.day5.b/env\_run.xml

## **Exercise B. detailed steps**

#### 4) Change the clm namelist…

cd ~/cases/i.day5.b #Since we are running just five days and history output default is monthly averages, we will change the clm namelist to get daily average output #Add hist nhtfrq and set to -24 (i.e., 24 hrs) in the clm namelist #Add hist mfilt and set to 6 (i.e., 5 daily average time samples plus an initialization step) in the clm namelist \$EDITOR user\_nl\_clm #Add these lines: hist  $n$ htfrq = -24 hist  $m$ filt = 6 #Generate the namelists (look at lnd in in CaseDocs directory once the following is done) ./preview\_namelists

#### 5) Shorten the requested run time and set the account number and queue ./xmlchange --subgroup case.run JOB\_WALLCLOCK\_TIME=0:15:00 ./xmlchange JOB\_QUEUE=regular ./xmlchange PROJECT=UESM0009

#### 6) Build the case and compile the code…

qcmd –A UESM0009 -- ./case.build

### **Exercise B. detailed steps**

7) Now compare the CaseDocs directories in i.day5.b and i.day5.a (in particular you could compare lnd\_in) and note the differences, e.g., diff CaseDocs/lnd\_in ../i.day5.a/CaseDocs/lnd\_in

8) Submit the run… ./case.submit

9) Compare the history files from these two runs (e.g., side by side using "ncview"). Note the extra variables in the file produced from exercise B (biogeochemistry variables). Specific fields to compare (leaf and stem area index [TLAI, TSAI], transpiration and canopy and ground evaporation [FCTR, FCEV, FGEV). What do you think negative values of FCEV and FGEV mean?

### **Exercise C. detailed steps**

1) Look at lnd\_in in the exercise A case

Find the parameter file specified by the "paramfile" namelist item. Look at variable "rholvis" in this file using ncview or ncdump –v rholvis. This is the visible leaf reflectance for every pft.

2) Create a case like the one in exercise A but with a different case name (i.e., i.day5.a pft) by using create clone, e.g.,

cd /glade/p/cesm/tutorial/cesm2.1\_tutorial\_2021/cime/scripts

./create\_clone --case  $\gamma$ /cases/i.day5.a\_pft --clone  $\gamma$ /cases/i.day5.a

3) Modify the rholvis parameter in the pft-physiology file.

Use nco, python or ncl to modify the pft-physiology file. Change the visible leaf reflectance (variable rholvis) for pft #4 (tropical broadleaf evergreen tree).

First, make a copy of the file, e.g., in your scratch directory

cd /glade/scratch/\$USER

cp /glade/p/cesmdata/cseg/inputdata/lnd/clm2/paramdata/clm5\_params.c171117.nc ./ chmod u+w clm5\_params.c171117.nc

### **Exercise C. detailed steps**

There are many different ways to change NetCDF files. Because it's a binary format, you will need some type of script or interpreter to read the file and write it out again (such as ferret, IDL, NCL, NCO, Perl, Python, Matlab, Yorick). If you are familiar with any of these you should be able to figure out how to modify the NetCDF parameter file.

In the next few slides we will demonstrate how to do so using: NCO, Python (with the NetCDF4 module), and NCL.

NOTE: For any tasks other than setting up, building, submitting cases (e.g., using ncl or nco) you should probably do these tasks on the Data Visualization Cluster - Casper, and not on the Cheyenne login nodes.

(use "execcasper -A UESM0009" to get a Casper node).

## **Exercise C. changing NetCDF file -- NCO**

Here we change the parameter file using the NetCDF Operators (NCO). S[ee](http://nco.sourceforge.net/)  <http://nco.sourceforge.net/>

Using ncap2:

module load nco cp clm5\_params.c171117.nc clm5\_params.c171117.new.nc

ncap2 -A -v -s 'rholvis(4)=0.4' clm5\_params.c171117.nc clm5\_params.c171117.new.nc

# **Exercise C. changing NetCDF file -- Python**

Here we change the parameter file using Python and the NetCDF4 module. See <https://unidata.github.io/netcdf4-python/netCDF4/index.html>

Setup the python environment and make sure the NetCDF4 module is loaded module load python

ncar\_pylib

cp clm5\_params.c171117.nc clm5\_params.c171117.new.nc

Save the following into a small python script called filename.py:

```
from netCDF4 import Dataset
nc = Dataset('clm5.params.c171117.new.nc", "a")nc['rholvis''][4] = 0.4nc.close()
```
#### And then type

python filename.py deactivate **# to remove NCAR python from the environment** 

# **Exercise C. changing NetCDF file -- NCL**

Here we change the parameter file using NCL (NCAR Command Language), see <http://ncl.ucar.edu/>

NOTE: NCL has moved to maintenance mode and won't be further developed. Use of Python and the NCL Python utilities (such as PyNGL) is now recommended.

Save the following ncl script to filename.ncl:

```
begin 
    a = addfile("clm5.params.c171117.new.nc", "w")rholvis = a->rholvis 
    rholvis(4) = 0.4d
    a->rholvis = rholvis 
    end
and then type:
```
cp clm5\_params.c171117.nc clm5\_params.c171117.new.nc ncl filename.ncl

## **Exercise C. changing NetCDF file**

Regardless of the process you take to change the file, you'll want to examine it to make sure the change is correct. After you have created the new file, look at the new file to make sure your changes worked, e.g.,

- ncdump -v rholvis clm5\_params.c171117.new.nc
- # and compare it to the original file
- ncdiff clm5\_params.c171117.nc clm5\_params.c171117.new.nc ncdiff.nc
- ncdump -v rholvis ncdiff.nc

### **Exercise C. detailed steps**

- 4) Follow the steps in exercise A to setup model (./case.setup) for i.day5.a\_pft, change the clm namelist to point to new pft-physiology file (using user  $\lfloor n \rfloor$  clm; paramfile = '/glade/scratch/\$USER/clm5\_params.c171117.new.nc'), then build (qcmd -A UESM0009 -- ./case.build) and run (./case.submit).
	- Compare history output against that generated in exercise A, e.g., use ncdiff. What differences do you see? Specific fields to compare (FSRVD, FSRVI, FSR, FSA, FSH, FCTR, TV, TSA).